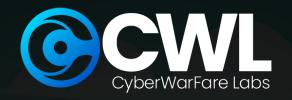

# OPSEC ON THE HIGH SEAS: A GOPHISH ADVENTURE

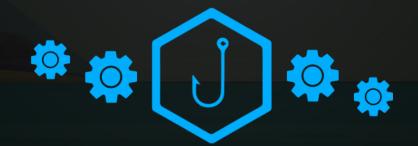

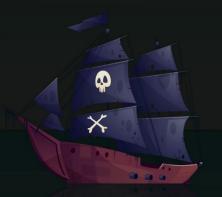

© CyberWarFare Labs

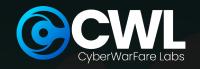

# ABOUT COW LABS:

CW Labs is a renowned UK based Ed-tech company specializing in cybersecurity cyber range labs. They provide on-demand educational services and recognize the need for continuous adaptation to evolving threats and client requirements. The company has two primary divisions:

- 1. Cyber Range Labs
- 2. Up-Skilling Platform

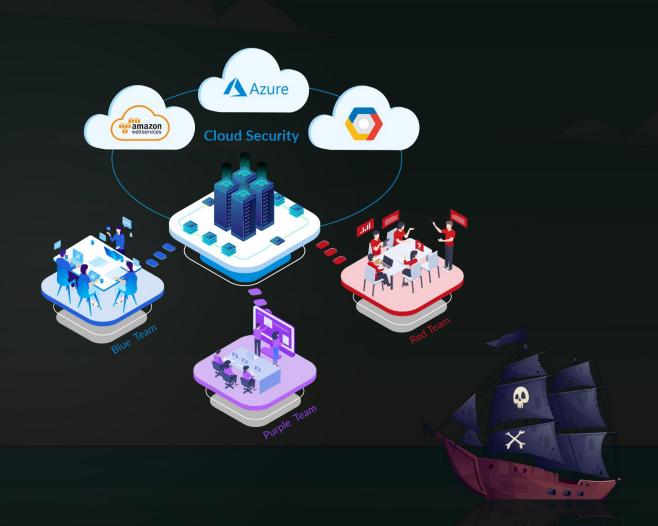

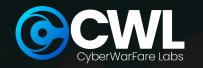

### ABOUT SPEAKER:

# ABHIJEET KUMAR (SECURITY RESEARCHER)

His areas of interests includes Red Team Operations, Network Security, Cloud Infrastructure, and Linux Systems. Apart from this, he enjoys researching Adversarial TTPs and experimenting in his homelab.

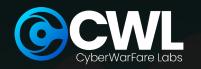

## DISCLAIMER

- The information provided in this webinar is for educational purposes only
- We (Organizer and Presenter) do not endorse or support any illegal or unethical actions
- Attendees are solely responsible for how they use the knowledge gained from this webinar

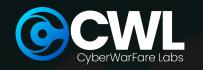

## GOPHISH 101

- Phishing simulation tool
- Open source
- Written in GO
- Easy to deploy
- Highly customizable

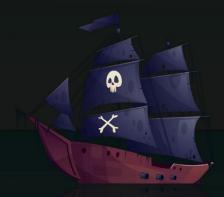

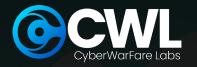

## OPSEC 101 FOR GOPHISH

- Stands for Operational Security
- Protect internal operations
- Prevent disclosure of sensitive information
- Remove signatured artifacts

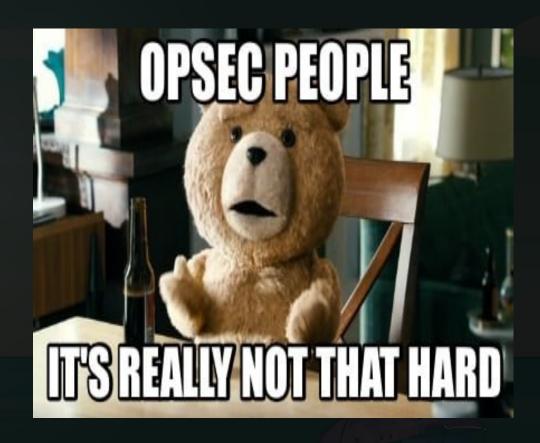

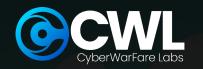

# ARTIFACTS OF INTEREST

- Server Name
- Port(s)
- Testing Email Message
- Default Headers
- RID Parameter
- Default TLS Certificate
- 404 Not Found

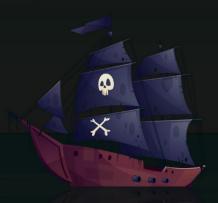

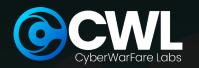

## SERVER NAME

- Identifier of the Gophish server
- Configuration at :
  - config > config.go

```
Constant ServerName in github.com/gophish/gophish/config/config.go
// ServerName is the server type that is returned
                                                      型 ↔ → □ i // [m] 🖹 Project Files ∨
                                                                                                                        Usages 😥
                                                       config.go config
                                                                                    45 ↔ // ServerName is the server type that is returned
                                                       phish.go controllers
                                                                                   212 ↔ w.Header().Set("X-Server", config.ServerName)
fu
                                                       phish.go controllers
                                                                                   306 ↔ Server:
                                                                                                   config.ServerName,
                                                       phish_test.go controllers
                                                                                                   config.ServerName,
                                                                                   148 ↔ Server:
                                                       email_request.go models
                                                                                   @ email_request_test.go models 81 ↔ "X-Mailer":
                                                                                                       config.ServerName,
                                                       maillog.go models
                                                                                   200 ↔ msg.SetHeader("X-Mailer", config.ServerName)
                                                       maillog test.go models
                                                                                  269 ↔ "X-Mailer": config.ServerName
```

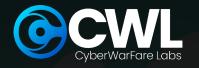

# PORT(S)

- Admin portal listens on port 3333
- Configuration(s) at :
  - config.json
  - config > config\_test.go
- Use SSH port forward :

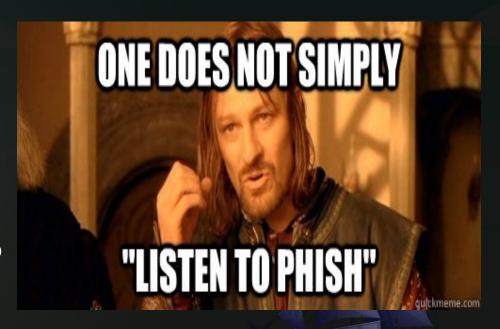

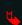

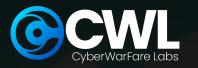

# TESTING EMAIL MESSAGE

- Used for testing setup
- Huge red flags
- Alerts email providers
- Burns phishing domain(s)

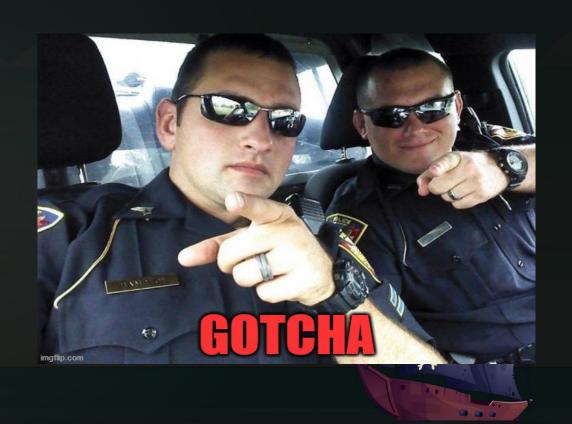

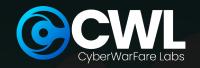

#### CONTD...

- Configuration at :
  - \* Controllers > api > util.go

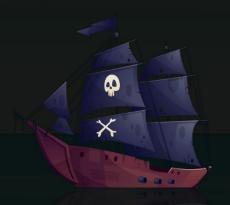

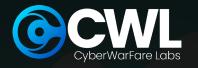

#### DEFAULT HEADERS

- Used for identification
- To communicate with web servers
- To filter out script kiddies
- To prevent abuse of Gophish

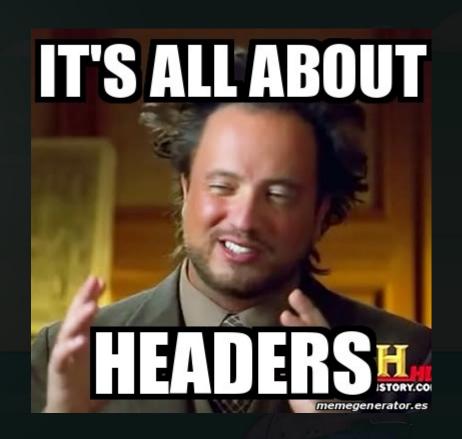

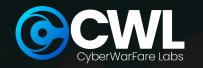

#### CONTD...

#### Configuration(s) at :

- \* models > testdata > email\_request.go
- models > testdata >
  email\_request\_test.go
- models > testdata > maillog.go
- models > testdata > maillog\_test.go x
- models > testdata > smtp\_test.go

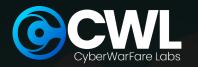

#### RID PATAMETER

- Used for tracking campaigns
- Configuration at :
  - model > testdata > campaign.go

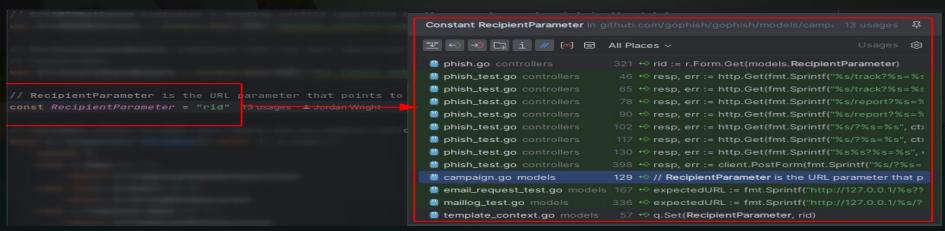

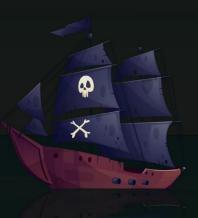

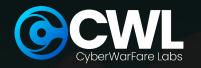

# DEFAULT TLS CERTIFICATE

- Value is Gophish
- In default TLS certificate
- Configuration at :
  - \*util > util.go

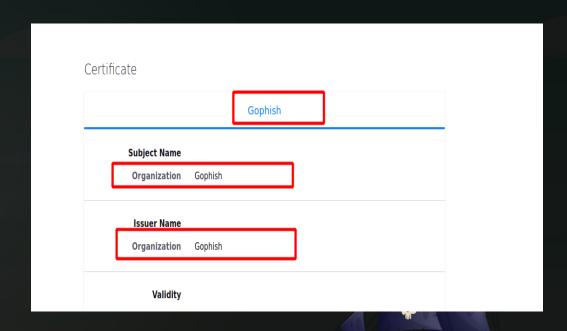

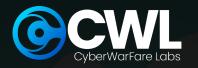

#### CONTD...

- Change to another stringOR,
- Generate using Let's Encrypt

```
template := x509.Certificate{
    SerialNumber: serialNumber,
    Subject: pkix Name{
          Organization: []string{"Gophish"},
    },
    NotBefore: notBefore,
    NotAfter: notAfter,
```

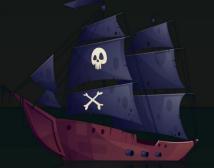

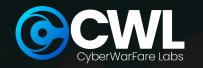

## 404 NOT FOUND

- On invalid URL requests
- Unique to Gophish
- Easy to detect
- Change to custom error page

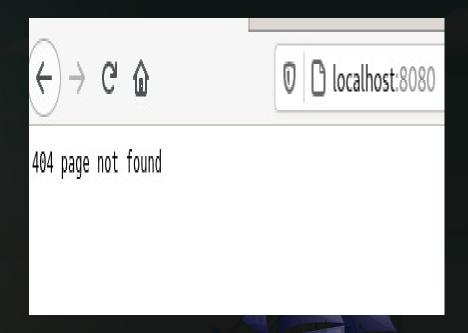

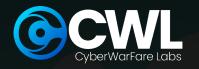

# HOW TO COMPILE?

- Open a terminal
- Install GO and GCC
- Navigate to Gophish directory
- Run "go build"
- ullet Copy compiled binary to remote server using SCP

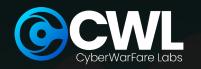

#### REFERENCES

- https://github.com/gophish/gophish
- https://www.sprocketsecurity.com/resources/never-had -a-bad-day-phishing-how-to-set-up-gophish-to-evade-s ecurity-controls
- https://github.com/puzzlepeaches/sneaky\_gophish
- https://blog.cybercx.co.nz/identifying-gophish-servers

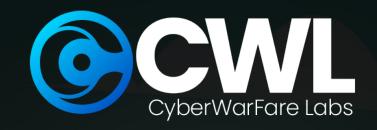

# THANK OYOU!

If you like the content, please feel free to shout out & tag us at social media platforms.

For any technical questions / doubts related to the content please email us at support@cvberwarfare.live

For Professional Red / Purple Team Labs & Technical Training Services kindly email at info@cyberwarfare.live

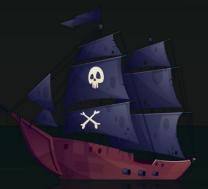

Cyberwarfare.live

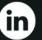

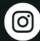

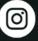

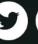

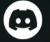